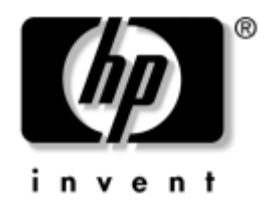

# **Stalinio kompiuterio valdymo vadovas**

Stalo kompiuteriai verslui dx5150 Series

Dokumento Nr.: 375370-E23

#### 2005 m. rugpjūtis

Šiame vadove pateikiami apibrėžimai ir instrukcijos, kurių reikia naudojantis HP klientų valdymo sprendimų funkcijomis, iö anksto įdiegtomis tam tikruose modeliuose.

© Copyright 2004–2005 Hewlett-Packard Development Company, L.P. Čia pateikiama informacija gali būti keičiama be įspėjimo.

Microsoft ir Windows yra bendrovės Microsoft Corporation registruotieji prekių ženklai JAV ir kitose valstybėse.

Vienintelės HP produktams ir paslaugoms suteikiamos garantijos iödėstytos prie produktų pridėtose specialiose garantijos nuostatose. Čia pateiktų teiginių negalima interpretuoti kaip papildomos garantijos. HP nėra atsakinga už čia esančias technines ar redakcijos klaidas ar neatitikimus.

äis dokumentas yra privati informacija, saugoma autoriaus teisių. Be iöankstinio raötiöko Hewlett-Packard Company sutikimo jokios öio dokumento dalies negalima nei kopijuoti, nei atgaminti, nei versti į kitą kalbą.

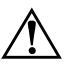

**ERSPĖJIMAS:** Taip išryškintas tekstas parodo, kad instrukcijų nesilaikymas gali tapti kūno sužalojimų ar mirties priežastimi.

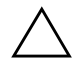

**SPĖJIMAS:** Taip išryškintas tekstas parodo, kad instrukcijų nesilaikymas<br>
apli tapti irangos gedimų ar informacijos praradimo priežastimi gali tapti įrangos gedimų ar informacijos praradimo priežastimi.

#### **Stalinio kompiuterio valdymo vadovas**

Stalo kompiuteriai verslui dx5150 Series

Pirmasis leidimas (2004 m. gruodis) Antrasis leidimas (2005 m. vasaris) Trečiasis leidimas (2005 m. rugpjūtis)

Dokumento  $Nr: 375370-F23$ 

# **Turinys**

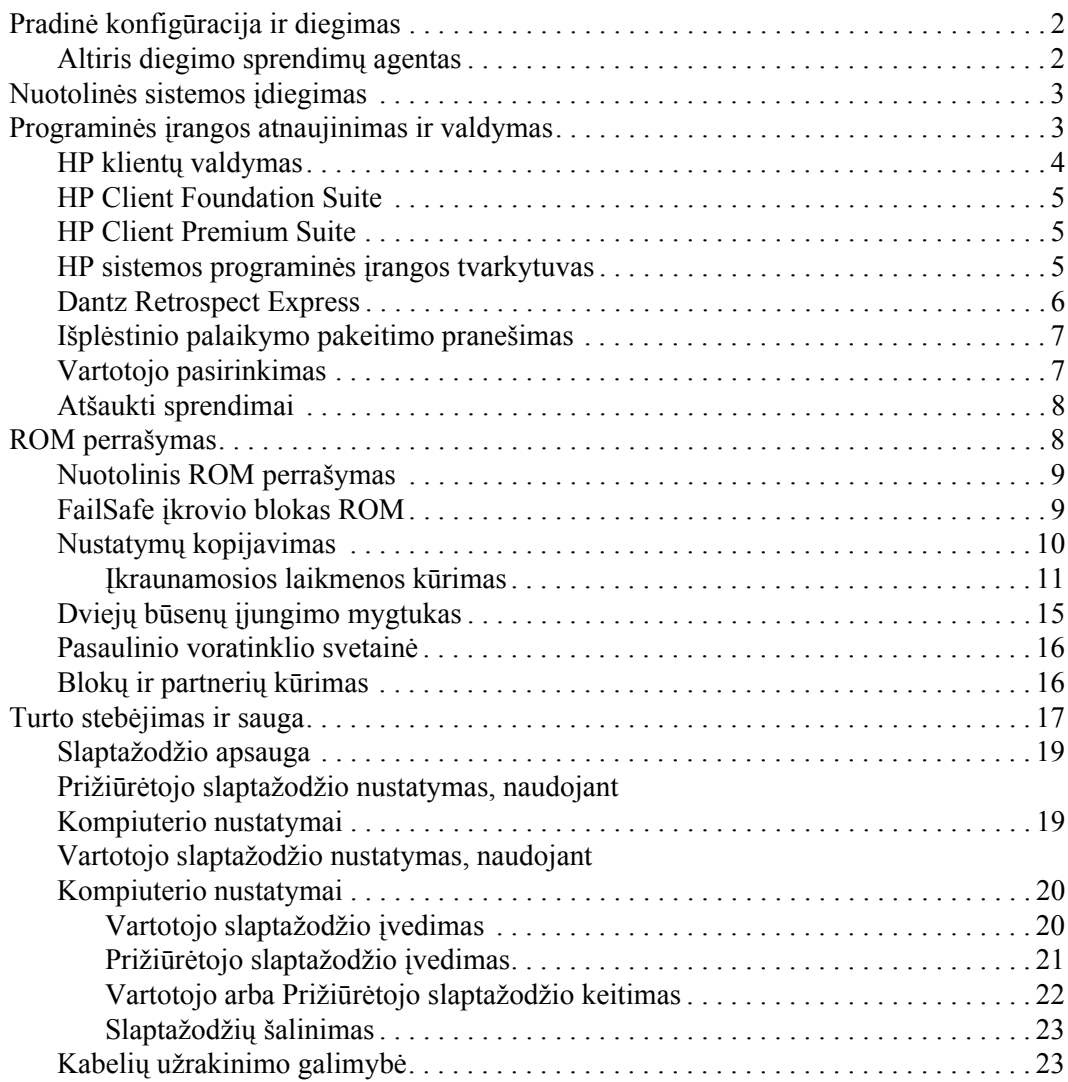

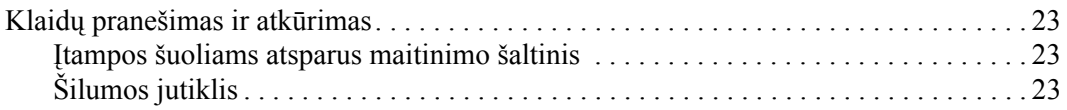

# **Stalinio kompiuterio valdymo vadovas**

<span id="page-4-1"></span><span id="page-4-0"></span>HP klientų valdymo sprendimai pateikia standartinius sprendimus, skirtus stalinių, darbastotės ir neöiojamųjų kompiuterių, veikiančių tinkle, valdymui ir kontrolei. HP pirmieji pasiūlė stalinių kompiuterių valdymą 1995 m. ir pristatė pirmuosius visiökai valdomus asmeninius stalinius kompiuterius. HP turi valdymo technologijos patentą. Nuo tada HP dėjo pastangas pramoniniu lygmeniu vystyti standartus ir infrastruktūrą, kurių reikia norint efektyviai iödėstyti, konfigūruoti ir valdyti stalinius kompiuterius, darbastotes ir neöiojamuosius kompiuterius. HP klientų sprendiniai – tai svarbus aspektas mūsų pagrindinio įsipareigojimo teikti jums kompiuterio gyvavimui reikiamus sprendimus, kurie lydės jus visų keturių stalinių kompiuterių gyvavimo fazių – planavimo, išdėstymo, valdymo ir perkėlimo – metu.

Pagrindinės stalinių kompiuterių valdymo galimybės ir funkcijos:

- Pradinė konfigūracija ir diegimas
- Nuotolinės sistemos įdiegimas
- Programinės įrangos atnaujinimas ir valdymas
- ROM perrašymas
- Turto stebėjimas ir sauga
- Klaidų pranešimas ir atkūrimas

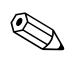

✎ Tam tikrų öiame vadove apraöytų funkcijų palaikymas gali priklausyti nuo modelio ir programinės įrangos versijos.

# <span id="page-5-0"></span>**Pradinė konfigūracija ir diegimas**

<span id="page-5-5"></span>Su kompiuteriu pateikiamas iö anksto įdiegtos sistemos programinės įrangos atvaizdas. Atlikus trumpą programinės įrangos suderinimo procesą, galima naudotis kompiuteriu.

Jei norite, iö anksto įdiegtos programinės įrangos atvaizdą galite pakeisti pritaikytu sistemos rinkiniu arba taikomąja programa. Pritaikytą programinės įrangos atvaizdą galima diegti keliais būdais. Pavyzdžiui:

- Papildomų taikomųjų programų diegimas išskleidus iš anksto įdiegtos programinės įrangos atvaizdą.
- Programinės irangos diegimo priemonių, pvz., Altiris Deployment Solution, naudojimas iö anksto įdiegtai programinei įrangai pakeisti pritaikytos programinės įrangos atvaizdu.
- Disko dauginimo proceso naudojimas turiniui iš vieno kietojo disko kopijuoti į kitą.

Geriausias diegimo būdas priklauso nuo jūsų informacinių technologijų aplinkos ir procesų. Funkcionavimo laikotarpio sprendimų HP tinklalapio skyriuje apie kompiuterio programinės įrangos diegimą

<span id="page-5-4"></span>(<http://whp-sp-orig.extweb.hp.com/country/us/en/solutions.html>) rasite informacijos, kuri padės pasirinkti geriausią diegimo metodą.

<span id="page-5-3"></span>Kompaktinis diskas *Restore Plus!* CD, ROM paremta sąranka ir ACPI techninė įranga padeda atkurti sistemos programinę įrangą, konfigūravimo valdymą, trikčių diagnostiką ir maitinimo valdymą.

## <span id="page-5-1"></span>Altiris diegimo sprendimy agentas

<span id="page-5-2"></span>Jei kompiuteris veikia "Windows<sup>®</sup> XP Professional" aplinkoje, jame yra iš anksto įdiegtas "Altiris diegimo sprendimų agentas". Po įdiegimo ši programa leidžia susisiekti su administratoriaus diegimo sprendimų konsole.

Jei norite įdiegti Altiris diegimo sprendimų agentą:

- 1. Spustelėkite Pradėti (Start).
- 2. Spustelėkite Visos programos (All Programs).
- 3. Spustelėkite Programinės įrangos sąranka (Software Setup).
- 4. Spustelėkite Kitas (Next).
- 5. Norėdami įdiegti Altiris AClient, pasislinkite žemyn ir spustelėkite ant saito.

# <span id="page-6-0"></span>**Nuotolins sistemos diegimas**

<span id="page-6-4"></span>Nuotolinis sistemos įdiegimas leidžia įdiegti sistemą naudojant programinę įrangą ir konfigūracijos informaciją, esančią tinklo serveryje, inicijuojant parengtinio įdiegimo aplinką Preboot Execution (PXE). Nuotolinės sistemos įdiegimo funkcija įprastai naudojama kaip sistemos nustatymas ir konfigūracijos priemonė ir gali būti naudojama šioms užduotims:

- <span id="page-6-2"></span>■ Kietojo disko formatavimas
- Programinės įrangos atvaizdo diegimas viename arba keliuose naujuose kompiuteriuose
- Sistemos BIOS, esančios perrašomojoje ROM atmintyje, nuotolinis atnaujinimas ("Nuotolinis ROM perrašymas" [puslapyje 9](#page-12-0))
- Sistemos BIOS nustatymų konfigūravimas

<span id="page-6-3"></span>Norėdami pradėti nuotolinės sistemos diegimą, paspauskite **F12**, kai F12 = Network Service Boot apatiniame deöiniajame HP logotipo ekrane pasirodys praneöimas. Procesui tęsti vykdykite ekrane pateikiamas instrukcijas. Numatytoji įkrovimo tvarka yra BIOS konfigūracijos nustatymas, kuris gali būti pakeistas, kad visada būtų naudojama parengtinio įkrovimo aplinka PXE.

HP ir Altiris bendradarbiaudami sukūrė priemones, kad kolektyvinis kompiuterio programinės įrangos diegimas ir valdymas palengvėtų ir reikalautų mažiau laiko. Taip pat sumažėjo bendrosios eksploatavimo iölaidos, o HP kompiuteriai tapo lengviausiai valdomais kompiuteriais įmonės aplinkoje.

# <span id="page-6-1"></span>**Programinės įrangos atnaujinimas ir valdymas**

HP pateikia keletą priemonių programinei įrangai valdyti ir atnaujinti staliniuose, darbastotės ir neöiojamuosiuose kompiuteriuose:

- HP klientu valdymas
- HP Client Foundation Suite
- HP Client Premium Suite
- HP sistemos programinės įrangos tvarkytuvas
- "Dantz" kopijų darymas ir atkūrimas
- Išplėstinio palaikymo pakeitimo pranešimas
- Vartotojo pasirinkimas

### <span id="page-7-0"></span>**HP klienty valdymas**

HP klientų valdymas yra nemokamai prieinamas visiems palaikomiems HP verslo stalinių, neöiojamųjų ir darbastotės kompiuterių modeliams. SSM yra integruotas į HP klientų tvarkytuvą ir leidûia centralizuotai bei įvairiais aspektais stebėti, kontroliuoti ir valdyti HP klientų sistemų techninę įrangą. HP klientų valdymas gerai integruojasi į HP momentinės pagalbos priemones ir sumažina techninės įrangos gedimų aptikimui sugaiötamą laiką. HP momentinės pagalbos priemonės gali būti naudojamos diagnostikai atlikti, sistemos būklės skenavimui, aktyviems pokalbiams, prieigai prie HP ûinių bazių, o taip pat automatinio SoftPaq surinkimui. HP klientų valdymas taip pat integruojamas į HP apsaugos priemones, siekiant identifikuoti, patikrinti ir inicializuoti klientų sistemas su TPM.

HP klientų valdymas turi vietinę įspėjimo funkciją. Įspėjimai, pvz. dėl per didelės laiko trukmės, taip pat SMART įrenginio gedimo įspėjimai ir kiti, gali pasirodyti vietinėje naudotojo maöinoje. Dabar administratorius gali kontroliuoti, kaip klientas vietoje dirba, naudodamas įspėjimus. Administratorius gali kontroliuoti, ar klientas galės įjungti ar iöjungti įspėjimus ir ką naudotojas gali padaryti gavęs įspėjimą. Administratorius taip pat gali pasirinkti, kurie įspėjimai, jei tokių bus, bus rodomi HP klientui.

Naudokite HP klientų tvarkytuvą öiais tikslais:

- Gauti vertingai su technine įranga susijusiai informacijai, tokiai kaip CPU, atminties, vaizdo ir saugos nustatymai
- Sistemos būklei kontroliuoti, kad visi nesklandumai būtų paöalinti iö anksto
- Automatiškai surinkite ir platinkite nuotoliniu būdu SoftPaqs, kurie atnaujins techninės įrangos BIOS, tvarkykles ir saugos nustatymus
- Procesams automatizuoti, kad būtų galima sparčiai šalinti techninės įrangos gedimus

HP klientų tvarkytuvas naudojasi ta pačia Altiris infrastruktūra, kaip ir kiti Altiris kliento kompiuterio funkcionavimo laikotarpio sprendimai. äis sumanymas yra labai naudingas IT personalui, nes reikia sukurti ir palaikyti tik vieną infrastruktūrą. Kai informacija laikoma vienoje duomenų bazėje, jūs gaunate pilną ir nuoseklią ataskaitą apie įrangą ir informaciją apie sistemos būklę ir saugą. Galite naudotis vienintele, nuoseklia konsolės sąsaja tiek savo klientų sistemų techninės, tiek programinės įrangos užduočių eigai planuoti ir stebėti.

Norėdami sužinoti daugiau apie HP klientų tvarkytuvą žr. [http://h18000.www1.hp.com/im/client\\_mgr.html](http://h18000.www1.hp.com/im/client_mgr.html).

#### <span id="page-8-0"></span>**HP Client Foundation Suite**

Foundation Suite turi savo branduolį, Altiris Migration Suite, kurią sudaro Altiris Inventory Solution ir Deployment solution. Foundation suite prideda greito paleidimo puslapį ir įdiegimas tampa lengvesniu ir spartesniu, taip suteikdamas programinei įrangai didesnę vertę. Foundation suite taip pat yra HP klientų valdymo ir HP sistemų vidaus tvarkymo jungtį.

## <span id="page-8-1"></span>**HP Client Premium Suite**

Premium suite turi savo branduolį, Altiris Client Management Suite, 1 lygmuo, prideda greito paleidimo puslapį ir HP pridėtinės vertės sprendinius: HP klientų valdymo, HP sistemų vidaus jungtis ir HP OpenView jungtis.

#### <span id="page-8-2"></span>**HP sistemos programinės įrangos tvarkytuvas**

<span id="page-8-3"></span>HP sistemos programinės įrangos tvarkytuvas (an. System Software Manager, SSM) yra nemokama paslaugų programa, kuria automatizuojamas nuotolinis įrenginio tvarkyklių ir BIOS atnaujinimų diegimas į jūsų tinkle esančius HP verslo kompiuterius. Veikdamas SSM tyliai (vartotojui neatliekant jokių veiksmų) nustato kiekvieno prie tinklo prisijungusio kliento sistemoje instaliuotų tvarkyklių ir BIOS atnaujinimo lygmenį ir palygina öį apraöą su sistemos programinės įrangos SoftPaq atnaujinimais, patikrintais ir saugomais centrinėje failų saugykloje. Tada SSM automatiökai atnaujina visą neatnaujintą tinklo kompiuterių sistemų programinę įrangą iki vėliausio lygmens, prieinamo failų saugykloje. Kadangi SSM leidžia platinti SoftPaq atnaujinimus tik tinkamiems klientų sistemų modeliams, administratoriai gali pasitikėdami ir veiksmingai naudotis SSM sistemos programinei įrangai atnaujinti.

Sistemos programinės įrangos tvarkytuvas sudaro vieną visumą su kitais įmonės programinės įrangos platinimo įrankiais, tokiais kaip HP OpenView ir Microsoft sistemų valtymo serveris (SMS). Su SSM jūs galite platinti vartotojo sukurtus arba trečiosios öalies atnaujinimus, suglaustus SSM formatu.

SSM galima nemokamai parsisiųsti iö [www.hp.com/go/ssm](http://www.hp.com/go/ssm).

#### <span id="page-9-0"></span>**Dantz Retrospect Express**

<span id="page-9-1"></span>Dantz Retrospect Express apsaugo vieną Windows darbastalį arba nešiojamąjį kompiuterį. Retrospect Express leidžia atkurti duomenis, prarastus dėl virusų, naujai įdiegtos programinės įrangos, vartotojo klaidos, pažeistos techninės įrangos, atnaujinus techninę įrangą, dėl isilaužėlių, jei kompiuteris pamestas ar pavogtas. Galima pasirinkti tarp paprasto dublikato arba paûangių kopijų ir intuityvaus įdiegimo vedlio, [kuris leis atkurti duomenis ir dirbti per kelias minutes. Retrospect](http://www.dantz.com/en/partners/oem_solutions.dtml)  Express parduodamas su įdiegtu į produktą Disaster Recovery, užtikrinant geriausią įmanomą apsaugą. Spragtelėkite čia ir pamatysite sąraöą techninės įrangos gamintojų, kurie tiekia Retrospect su savo gaminiais ir galėsite sužinoti, kur įsigyti šiuos produktus.

Įdiekite Retrospect Express ir atlikite savo pirmasias kopijas per maûiau nei penkias minutes. Su Retrospect jūs galite įdiegti kopijų darymo planą, tereikės atsakyti į kelis paprastus klausimus. Atkūrimas yra greitas ir nesudėtingas. Kai jums reikia atkurti duomenis iö optinių CD, Retrospect Express automatiökai suranda failus, net jei jūs nežinote, kurioje išsaugotoje terpėje yra failai.

Failų ir aplankų dublikatų siuntimas į iöorinį kietąjį diską su Push of mygtuku. Dublikatai kuriami kopijuojant informaciją iö kietojo kompiuterio disko į iöorinį kietąjį diską. (Jei iöorinis kietas diskas turi įmontuotą kopijų kūrimo mygtuką, dublikatus galima padaryti paprasčiausiai paspaudus öį mygtuką). Nukopijuotus failus ir aplankus išoriniame kietajame diske galima nesunkiai peržiūrėti, su jais dirbti ir atkurti naudojant Windows Explorer. Dublikatų kūrimo procesas sutaupo vietos, nes įraöoma ant ankstesnių iöoriniame diske iösaugotų atsarginių duomenų ir taupo laiką, nes kopijuoja tik naujus ar pasikeitusius nuo paskutinio iösaugojimo failus.

Keleto failų ar aplankų versijų išsaugojimas. Progresyvi atsarginiu kopijų kūrimo programa įsimena ankstesnes failų ir aplankų versijas ir leidžia jums sugrąžinti kompiuterį į bet kurį ankstesnį laiko tarpą iki duomenis sugadinusio įvykio. Kiekvieną kartą atliekamas atsarginių kopijų kūrimo veiksmas. Retrospect Express sukuria atkūrimo taöką, kuriame gali būti laikoma visa informacija, kurios vartotojui reikia failams atrinkti ar atkurti visą kompiuterį (disaster recovery) – iskaitant visus operacinės sistemos failus ir nuostatas, įrenginio tvarkykles ir programas ir jų nustatymus. Atkūrimo taökai yra surandami greitai ir iö jų gaunami 100 proc. tikslūs atkurti duomenys bet kuriame laiko tarpe, kai atsarginės kopijos buvo atliktos – to negali kitos atsarginių kopijų kūrimo programos.

Express atsarginių kopijų kūrimo programa taip pat palaiko Disaster atsarginių kopijų kūrimą, kurio dėka galėsite iö naujo paleisti ir atkurti savo sistemą, jei įvyks "katastrofinis" gedimas (pvz. suges standusis diskas arba duomenys bus prarasti dėl viruso). Kraudami iš "katastrofinio" gedimo CD, galite grąžinti savo sistemą į prieš tai buvusią būklę (kokia ji buvo prieö tapdama nenaudojama).

<span id="page-10-3"></span><span id="page-10-2"></span>Daugiau informacijos apie Dantz Retrospect Express žr. [http://www.dantz.com/en/products/win\\_express/index.dtml](http://www.dantz.com/en/products/win_express/index.dtml).

## <span id="page-10-0"></span>**Išplstinio palaikymo pakeitimo pranešimas**

Iöplėstinio palaikymo pakeitimo praneöimo programa naudoja Vartotojo pasirinkimo tinklalapį, kad galima būtų automatiökai:

- El. paštu atsiųsti Išplėstinio palaikymo pakeitimo pranešimus (PCN), informuojančius apie daugumos komercinių kompiuterių ir serverių techninės ir programinės įrangos pakeitimus prieö 60 dienų.
- El. paštu atsiųsti Klientų biuletenius, Patarimų rinkinius klientams, Klientų pastabas, Saugos biuletenius ir Tvarkyklių įspėjimus apie komercinės paskirties kompiuterius ir serverius.

<span id="page-10-4"></span>Galite susikurti profilį, kad gautumėte tik su tam tikra IT aplinka susijusią informaciją. Jei norite daugiau sužinoti apie Išplėstinio palaikymo pakeitimo praneöimų programą ir susikurti pritaikytą profilį, apsilankykite <http://www.hp.com/go/pcn>.

## <span id="page-10-1"></span>**Vartotojo pasirinkimas**

<span id="page-10-5"></span>Vartotojo pasirinkimas yra HP teikiama paslauga klientams. Pagal jūsų profilį HP pateiks asmeninių patarimų apie produktus, straipsnių apie funkcijas ir/arba naröyklės ir palaikymo įspėjimus/praneöimus. Vartotojo pasirinkimo naröyklė ir palaikymo įspėjimai/praneöimai el. paštu pateiks pranešimus, kad informaciją, kurią užsisakėte savo profilyje, galima peržiūrėti ir atkurti. Norėdami daugiau sužinoti apie Vartotojo pasirinkimą ir sukurti vartotojo profilį, apsilankykite <http://www.hp.com/go/pcn>.

## <span id="page-11-0"></span>**Atšaukti sprendimai**

<span id="page-11-2"></span>Desktop Management Task Force (DMTF) įvedė Desktop Management Interface (DMI) (Stalinio kompiuterio valdymo sąsają) jau beveik prieö deöimt metų. Priėmus naujus standartus, tokius kaip Common Information Model (CIM) (Bendro informacijos modelio), DMTF inicijavo DMI pabaigą. Atnaujinus HP Client Management Solutions, HP Systems Insight Manager ir Microsoft CIM įdiegtį, ûinomą kaip Windows Management Instrumentation (WMI), HP Insight Management Agent jau nebetiekiamas su naujais HP staliniais kompiuteriais, darbo vietomis, ir neöiojamųjų kompiuterių modeliais, parduodamais nuo 2004 m. sausio 1 d.

Insight Management (IM) Agent siūlė öias galimybes:

- DMI palaikymas leido kliento sistemą valdyti Insight Manager 7 ar kita su DMI suderinama valdymo priemone.
- Web agent leido valdyti sistemą tiek vietoje, tiek per atstumą per web naröyklę.
- Ispėjimas dėl būklės galėdavo būti praneštas vartotojui vietoje arba būdavo siunčiamas įspėjimas į centrinę konsolę.

Insight Manager pakeitė HP Systems Insight Manager Software (HP SIM) (HP Sistemų Insight valdymo programa). Kliento sistemos informacijai atrinkti HP SIM naudoja WMI. Galima įsigyti Altiris jungtį, skirtą HP Systems Insight Manager, ji leidžia naudoti HP klientų valdymo sprendimus per HP SIM konsolę.

# <span id="page-11-1"></span>**ROM perrašymas**

Kompiuteris pateikiamas kartu su programuojama skaitoma ROM (tik skaitoma atmintis). Paslaugų programoje Kompiuterio nustatymai (F10) nurodę prižiūrėtojo slaptažodį apsaugosite ROM nuo atsitiktinio atnaujinimo arba perraöymo. Tai svarbu norint užtikrinti kompiuterio operacinį integralumą.

<span id="page-11-4"></span>Norėdami atnaujinti ROM galite:

- Iš HP užsisakykite atnaujinimo ROMPaq diskelį.
- <span id="page-11-5"></span><span id="page-11-3"></span>■ Atsisiuskite naujausius ROMPaq atvaizdus iš HP naršyklės ir palaikymo puslapio <http://www.hp.com/support/files>.

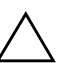

**VISPĖJIMAS:** Norėdami maksimaliai apsaugoti ROM, įsitikinkite, ar tikrai<br>Inustatėte slaptažodi Prižiūrėtojas. Slaptažodis Prižiūrėtojas apsaugo nuo nustatėte slaptažodį Prižiūrėtojas. Slaptažodis Prižiūrėtojas apsaugo nuo neleistinų ROM atnaujinimų. Sistemos programinės įrangos tvarkytuvas leidžia sistemos administratoriui vienu metu nustatyti prižiūrėtojo slaptažodį viename ar keliuose kompiuteriuose. Dar apie tai žr. <http://www.hp.com/go/ssm>.

## <span id="page-12-0"></span>**Nuotolinis ROM perrašymas**

<span id="page-12-4"></span>Nuotolinis ROM perrašymas leidžia sistemos administratoriui saugiai atnaujinti ROM nuotoliniu būdu HP kompiuteriuose tiesiai iö centralizuoto tinklo valdymo konsolės. Sistemos administratorius gali öią uûduotį atlikti nuotoliniu būdu keliuose kompiuteriuose ir asmeniniuose kompiuteriuose, tai užtikrina vieningą diegimą ir didesnę HP kompiuterių ROM atvaizdų kontrolę tinkle. Taip pat gaunamas didesnis našumas ir mažesnės bendrosios eksploatavimo išlaidos.

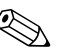

✎ Kompiuteris turi būti įjungiamas tiesiogiai arba nuotoliniu būdu (Remote Wakeup), kad būtų panaudoti visi nuotolinio ROM perraöymo privalumai.

<span id="page-12-5"></span>Daugiau informacijos apie nuotolinį ROM perraöymą ieökokite HP klientų valdymo programinėje įrangoje arba sistemos programinės įrangos tvarkytuvo vadovuose adresu <http://h18000.www1.hp.com/im/prodinfo.html>.

## <span id="page-12-1"></span>**FailSafe ikrovio blokas ROM**

FailSafe įkrovio blokas ROM leidžia atkurti sistemą, jei netyčia įvyktų ROM perraöymo klaida, pvz., jei ROM atnaujinimo metu įvyko maitinimo klaida. Įkrovio blokas yra nuo perraöymo apsaugota ROM dalis, kuri tikrina sistemos ROM perraöymą, kai sistemos maitinimas įjungtas.

- <span id="page-12-2"></span>■ Jei sistemos ROM galioja, sistema paleidžiama įprastai.
- Jei sistemos ROM nepraeina patikrinimo, FailSafe įkrovio blokas ROM padeda paleisti sistemą iš ROMPaq disketės; tai užtikrina, kad sistemos ROM bus pateiktas tinkamas atvaizdas.

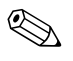

Kai kurie modeliai taip pat palaiko atkūrimą iš ROMPaq kompaktinio disko.

<span id="page-12-3"></span>Kai įkrovimo blokas aptinka neveikiantį sisteminį ROM, pasigirs 8 pyptelėjimai. Ekrane pasirodys Įkrovio bloko atkūrimo režimo praneöimas (kai kuriuose modeliuose).

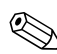

✎ Bus atliekami penki ciklai po 8 pyptelėjimus.

Norėdami atkurti sistemą po to, kai įjungiamas Įkrovio bloko atkūrimo režimas, vykdykite šiuos žingsnius:

- <span id="page-13-1"></span>1. Jei diskelių įrenginyje yra diskelis arba kompaktinių diskų įrenginyje ñ kompaktinis diskas, iöimkite diskelį ir kompaktinį diską ir iöjunkite maitinimą.
- 2. Į diskelių įrenginį įdėkite ROMPaq diskelį arba, jei tai galima öiame kompiuteryje, ROMPaq kompaktinį diską į kompaktinių diskų įrenginį.
- 3. Įjunkite kompiuterį.

Jei ROMPaq diskelio arba ROMPaq kompaktinio disko nėra, paraginti jį įdėkite arba iö naujo įkraukite kompiuterį.

Jei nustatytas prižiūrėtojo slaptažodis, užsidegs Caps Lock indikatorius ir jūs būsite paraginti įvesti slaptažodį.

4. Įveskite prižiūrėtojo slaptažodį.

Jei sistema sėkmingai pasikraus iö diskelio arba iö CD ir sėkmingai perprogramuos ROM, garsėjančio signalo serijos praneö apie tinkamai įvykdytą programą.

- 5. Iöimkite diskelį arba kompaktinį diską ir iöjunkite maitinimą.
- 6. Įjunkite maitinimą ir perkraukite kompiuterį.

# <span id="page-13-0"></span>**Nustatymų kopijavimas**

Kad vieno nustatymo konfigūraciją būtų galima replikuoti arba kopijuoti į kitus to paties modelio kompiuterius, HP siūlo Windows operacine sistema paremtą programą sistemos programinės įrangos tvarkytuvą, kurį galima atsisiųsti adresu <http://www.hp.com/go/ssm>, taip pat DOS operacine sistema paremtą programinę įrangą CMOS iösaugojimo/įkrovimo programą, kurią galima atsisiųstifrom http://www.hp.com/support/files. Kai prisiregistruosite HP palaikymo svetainėje, paraginti įveskite savo kompiuterio pavadinimą.

#### <span id="page-14-3"></span><span id="page-14-0"></span>**kraunamosios laikmenos krimas**

#### <span id="page-14-2"></span><span id="page-14-1"></span>**Palaikoma perrašomoji USB laikmena**

Palaikomi įrenginiai, pvz., HP atminties raktas, turi iö anksto įdiegtą atvaizdą, todėl jų pavertimas įkraunamais yra daug lengvesnis. Jei naudojama perraöomoji USB laikmena neturi öio atvaizdo, atlikite procedūrą, aprašytą toliau esančiame skyriuje (žr. "Nepalaikoma perrašomoji USB laikmena" puslapyje 13).

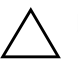

**SPĖJIMAS:** Ne visi kompiuteriai gali būti įkraunami iš perrašomosios USB<br>Laikmenos Jei numatytojoje įkrovimo tvarkoje Kompiuterio nustatymu (F10) laikmenos. Jei numatytojoje įkrovimo tvarkoje Kompiuterio nustatymų (F10) paslaugų programoje USB laikmena pateikiama prieš kietąjį diską, kompiuteris gali būti įkraunamas iš perrašomosios USB laikmenos. Kitu atveju turi būti naudojamas įkraunamasis diskelis.

Jei norite sukurti įkraunamą perraöomąją USB laikmeną, turite turėti:

 $\blacksquare$  HP Business Desktop dx5150 Series – Microtower, Small Form Factor arba Slim Tower.

Ar būsimose sistemose perraöomą USB laikmeną bus galima įkrauti, priklauso nuo individualios BIOS.

- 256MB HP atmintinės raktas II atminties modulis.
- Įkraunamas DOS diskelis su FDISK ir SYS programomis. Jei SYS nėra, gali būti naudojama FORMAT, bet visi failai, esantys perraöomoje USB laikmenoje, bus prarasti.
	- 1. Iöjunkite kompiuterį.
	- 2. Įstatykite perraöomąją USB laikmeną į vieną iö kompiuterio USB prievadų ir iöimkite kitus USB saugojimo įrenginius, iöskyrus USB diskelių įrenginius.
	- 3. Į diskelių įrenginį įdėkite įkraunamąjį DOS diskelį su FDISK.COM ir arba SYS.COM, arba FORMAT.COM, ir įjunkite kompiuterį, kad būtų įkrautas DOS diskelis.
	- 4. Paleiskite FDISK iö A:\ disko įvesdami **FDISK** ir paspaudę **Enter (jvesti)**. Paraginti paspauskite **Yes** (**Y**) (taip), kad būtų įjungtas disko palaikymas.

5. Įveskite Pasirinkimas (Choice) [**5**], jei norite, kad sistemoje būtų rodomi diskų įrenginiai. Perraöomosios USB laikmenos diskų įrenginys bus tas, kuris tiksliausiai atitinka vieno iö sąraöe pateiktų diskų įrenginių dydį. Paprastai tai būna paskutinis sąraöo diskų įrenginys. Įsidėmėkite diskų įrenginio raidę.

Perrašomosios USB laikmenos diskų įrenginys:

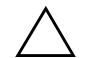

**SPĖJIMAS:** Jei diskų įrenginys neatitinka perrašomosios USB laikmenos,<br>
algrbo neteskite, Galite prarasti duomenis, Patikrinkite, ar prie USB prievad darbo netęskite. Galite prarasti duomenis. Patikrinkite, ar prie USB prievadų nėra prijungta papildomų saugojimo įrenginių. Jei tokių rasite, juos išimkite, perkraukite kompiuterį ir nuo 4 žingsnio tęskite procedūrą. Jei jų nerasite, tai reiškia, kad sistema nepalaiko perrašomosios USB laikmenos arba perrašomoji USB laikmena yra sugadinta. Toliau NEBEBANDYKITE perrašomosios USB laikmenos padaryti įkraunamos.

- 6. Iöeikite iö FDISK paspausdami **Esc** klaviöą ir grįûkite iki kreipinio A:\.
- 7. Jei įkraunamajame DOS diskelyje yra SYS.COM, atlikite 8 žingsnį. Kitu atveju atlikite 9 žingsnį.
- 8. Prie kreipinio A:\ įveskite **SYS x:** čia x nurodo diskų įrenginio raidę, paminėtą anksčiau.

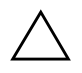

**SPĖJIMAS:** Pasitikrinkite, ar įvedėte teisingą diskų įrenginio raidę žymėti<br>Derrašomaigi USB laikmenai perrašomajai USB laikmenai.

> Perkėlus sistemos failus SYS grižta prie kreipinio A:\. Pereikite prie 13 žingsnio.

- 9. Nukopijuokite norimus iösaugoti perraöomosios USB laikmenos failus į kito diskų įrenginio laikiną katalogą (pvz., sistemos vidinį diskų įrenginį).
- 10. Prie kreipinio A:\ įveskite **FORMAT /S X:** − čia X reiškia anksčiau paminėtą diskų įrenginio raidę.

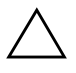

**SPĖJIMAS:** Pasitikrinkite, ar įvedėte teisingą diskų įrenginio raidę žymėti<br>Derrašomaigi USB laikmenai perrašomajai USB laikmenai.

> FORMAT pateiks vieną arba daugiau perspėjimų ir kiekvieną kartą paklaus, ar norite tęsti. Kiekvieną kartą įveskite **Y**. FORMAT suformuos perraöomąją USB laikmeną, pridės sisteminius failus ir paprašys nurodyti Dydžio žymę (Volume Label).

- 11. Jei žymės nereikia, paspauskite **Enter**, o jei reikia įveskite ją.
- 12. Nukopijuokite failus, kuriuos įrašėte 9 žingsniu, atgal į perraöomąją USB laikmeną.
- 13. Iöimkite diskelį ir perkraukite kompiuterį. Perkrovus kompiuterį perraöomoji USB laikmena priklausys C diskų įrenginiui.

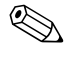

✎ Numatytoji įkrovimo tvarka įvairiuose kompiuteriuose gali skirtis. Ją galima pakeisti naudojant Kompiuterio nustatymų (F10) paslaugų programą.

Jei naudojate Windows 9x operacinės sistemos DOS versiją, gali trumpai pasirodyti Windows logotipo ekranas. Jei öio ekrano vaizdo nenorite, į perraöomosios USB laikmenos öakninį katalogą įtraukite LOGO.SYS failą.

#### <span id="page-16-0"></span>**Nepalaikoma perrašomoji USB laikmena**

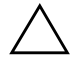

**SPĖJIMAS:** Ne visi kompiuteriai gali būti įkraunami iš perrašomosios USB<br>Laikmenos Jei numatytojoje įkrovimo tvarkoje Kompiuterio nustatymu (F10) laikmenos. Jei numatytojoje įkrovimo tvarkoje Kompiuterio nustatymų (F10) paslaugų programoje USB laikmena pateikiama prieš kietąjį diską, kompiuteris gali būti įkraunamas iš perrašomosios USB laikmenos. Kitu atveju turi būti naudojamas įkraunamasis diskelis.

Jei norite sukurti įkraunamą perraöomąją USB laikmeną, turite turėti:

 $\blacksquare$  HP Business Desktop dx5150 Series – Microtower, Small Form Factor arba Slim Tower.

Ar būsimose sistemose perraöomą USB laikmeną bus galima įkrauti, priklauso nuo individualios BIOS.

- Ikraunamas DOS diskelis su FDISK ir SYS programomis. Jei SYS nėra, gali būti naudojama FORMAT, bet visi failai, esantys perraöomoje USB laikmenoje, bus prarasti.
	- 1. Jei sistemoje, turinčioje SCSI, ATA RAID arba SATA diskų įrenginius, yra PCI kortų, iöjunkite kompiuterį ir iötraukite maitinimo laidą.

**SPĖJIMAS:** Maitinimo laidas turi būti NEĮJUNGTAS.

2. Atidarykite kompiuterį ir iöimkite PCI kortas.

- 3. Įstatykite perraöomąją USB laikmeną į vieną iö kompiuterio USB prievadų ir iöimkite kitus USB saugojimo įrenginius, iöskyrus USB diskelių įrenginius. Uždarykite kompiuterio dangtį.
- 4. Įjunkite maitinimo laidą ir kompiuterį.
- 5. Kompiuteriui įsijungus, iö karto paspauskite ir laikykite **F10** klaviöą, kol pateksite į Computer Setup (kompiuterio nustatymus). Jei norite apeiti pavadinimo ekraną, paspauskite **Enter (vesti)**.

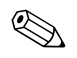

✎ Jei nepaspausite **F10** reikiamu metu, turėsite perkrauti kompiuterį ir nuspausti **F10** klaviöą iö naujo, kad pasiektumėte paslaugų programą.

Jei naudojate klaviatūrą PS/2, galite pamatyti klaviatūros klaidos pranešimą – nekreipkite į jį dėmesio.

- 6. Pereikite prie **Integruoti periferiniai įrenginiai** > **South OnChip IDE Device** ir iöjunkite PATA kontrolerį, tada pereikite prie **Integrated Peripherals** > **South OnChip PCI įrenginys** ir iöjunkite SATA kontrolerį. Patvirtinę pakeitimus iöeikite iö nustatymų.
- 7. Į diskelių įrenginį įdėkite įkraunamąjį DOS diskelį su FDISK.COM ir arba SYS.COM, arba FORMAT.COM, ir įjunkite kompiuterį, kad būtų įkrautas DOS diskelis.
- 8. Paleiskite FDISK ir panaikinkite visus esamus perraöomosios USB laikmenos skirsnius. Sukurkite naują skirsnį ir pažymėkite jį kaip aktyvų. Iö FDISK iöeikite paspaudę klaviöą **Esc**.
- 9. Jei, iöeinant iö FDISK, sistema automatiökai neįsijungia iö naujo, paspauskite **Ctrl+Alt+Del** ir perkraukite DOS diskelį.
- 10. Prie kreipinio A:\ įveskite **FORMAT C: /S** ir paspauskite **Enter (vesti)**. FORMAT suformuos perraöomąją USB laikmeną, pridės sisteminius failus ir paprašys nurodyti Dydžio žymę (Volume Label).
- 11. Jei žymės nereikia, paspauskite **Enter**, o jei reikia įveskite ją.
- 12. Iöjunkite kompiuterį ir iötraukite maitinimo laidą. Atidarykite kompiuterį ir įdėkite PCI kortas, kurios buvo anksčiau iöimtos. Uûdarykite kompiuterio dangtį.
- 13. Įjunkite maitinimo laidą, iöimkite diskelį ir įjunkite kompiuterį.
- 14. Kompiuteriui įsijungus, iö karto paspauskite ir laikykite **F10** klaviöą, kol pateksite į Computer Setup (kompiuterio nustatymus). Jei norite apeiti pavadinimo ekraną, paspauskite **Enter (vesti)**.
- 15. Pereikite prie **Integruoti periferiniai įrenginiai > South OnChip IDE įrenginys** ir **Integruoti periferiniai įrenginiai > South OnChip PCI įrenginys**ir iö naujo įjunkite PATA ir SATA kontrolelius, kuriuos iöjungėte atlikdmi 6 veiksmą.
- <span id="page-18-4"></span>16. Irašyti keitimus ir išeiti (Save the changes and exit). Perkrovus kompiuterį perraöomoji USB laikmena priklausys C diskų įrenginiui.

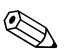

✎ Numatytoji įkrovimo tvarka įvairiuose kompiuteriuose gali skirtis. Ją galima pakeisti naudojant Kompiuterio nustatymų (F10) paslaugų programą. Daugiau instrukcijų rasite *Kompiuterio nustatymų vadove*, esančiame *Dokumentacijos kompaktiniame diske*.

<span id="page-18-3"></span>Jei naudojate Windows 9x operacinės sistemos DOS versiją, gali trumpai pasirodyti Windows logotipo ekranas. Jei öio ekrano vaizdo nenorite, į perraöomos USB laikmenos öakninį katalogą įtraukite LOGO.SYS failą.

## <span id="page-18-0"></span>Dviejų būsenų įjungimo mygtukas

Įjungus Patobulintą konfigūraciją (Advanced Configuration) ir Maitinimo sąsają (Power Interface (ACPI)) maitinimo mygtukas veikia kaip įjungimo/išjungimo arba laukimo režimo mygtukas. Naudojant budėjimo režimo funkciją energijos tiekimas visiškai nenutraukiamas, bet kompiuteryje įjungiama mažo energijos sunaudojimo būsena. Ši funkcija leidžia greitai sumažinti energijos sunaudojimą neuždarius programų ir greitai grįûti į tą pačią operacijos vietą nepraradus duomenų.

<span id="page-18-2"></span>Norėdami pakeisti įjungimo mygtuko konfigūraciją, atlikite öiuos ûingsnius:

- <span id="page-18-1"></span>1. Kairiuoju pelės klaviöu spustelėkite mygtuką **Pradėti (Start),** po to pasirinkite **Valdymo skydas (Control Panel) > Maitinimo pasirinktys (Power Options)**.
- 2. **Maitinimo pasirinkčių ypatybėse (Power Options Properties)** pasirinkite skirtuku **Išsamiau (Advanced)** pažymėtą lapą.
- 3. Skyriuje **Power Button (įjungimo mygtukas)** pasirinkite **Standby (budėjimo reûimas)**.

Kai nustatysite, kad įjungimo mygtukas veiktų kaip laukimo režimo mygtukas, paspauskite įjungimo mygtuką, jei norite, kad sistema naudotų mažai energijos (veiktų laukimo režimu). Paspauskite mygtuką dar kartą, jei norite, kad sistema iš laukimo režimo būtų perjungta į visos energijos naudojimo režimą. Jei norite visai išjungti energijos tiekimą į sistemą, paspauskite ir 4 sekundes palaikykite įjungimo mygtuką.

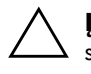

**TEPĖJIMAS:** Nenaudokite įjungimo mygtuko kompiuteriui išjungti, nebent<br>
sistema neregauoja: išiungus maitinima, kai operacinė sistema neveikia sistema nereaguoja; išjungus maitinimą, kai operacinė sistema neveikia, galima sugadinti kietaji diska arba prarasti duomenis.

## <span id="page-19-0"></span>**Pasaulinio voratinklio svetain**

<span id="page-19-2"></span>HP inžinieriai kruopščiai tikrina ir derina HP ir trečiųjų šalių sukurtą programinę įrangą ir kuria operacinių sistemų palaikymo programinę įrangą, kad būtų užtikrintas HP kompiuterių našumas, suderinamumas ir patikimumas.

Kai perkeliate į naujas arba peržiūrėtas operacines sistemas, svarbu įdiegti tai operacinei sistemai sukurtą palaikymo programinę įrangą. Jei planuojate naudoti Microsoft Windows versiją, kuri skiriasi nuo su kompiuteriu pateiktos versijos, turite įdiegti atitinkamas įrenginio naröykles ir paslaugų programas, kad visos funkcijos būtų palaikomos ir tinkamai veiktų.

<span id="page-19-4"></span><span id="page-19-3"></span>HP sprendimų dėka naujausią palaikymo programinę įrangą lengva surasti, prieiti, įvertinti ir įdiegti. Programinę įrangą galite atsisiųsti iö tinklapio <http://www.hp.com/support>.

Tinklapyje yra naujausios įrenginių naröyklės, paslaugų programos ir perraöomi ROM atvaizdai, kurių reikia naujausiai Microsoft Windows operacinei sistemai HP kompiuteryje paleisti.

## <span id="page-19-1"></span>**Bloky ir partneriy kūrimas**

HP valdymo sprendimai, integruojami su kitų sistemų valdymo taikomosiomis programomis, yra paremti pramoniniais standartais:

- Internetinis įmonės valdymas (WBEM)
- Windows valdymo sąsaja (WMI)
- Kreipimosi iš tinklo technologija
- ACPI
- SMBIOS
- Parengtinio įkrovimo (PXE) palaikymas

# <span id="page-20-0"></span>**Turto stebjimas ir sauga**

Turto stebėjimo funkcijos kompiuteryje teikia pagrindinius turto stebėjimo duomenis, kurie gali būti tvarkomi naudojant HP Systems Insight valdymo, HP klientų valdymo programinę įrangą arba kitas sistemos valdymo programas. Nepastebima, automatinė turto stebėjimo ir šių produktų integracija leidžia pasirinkti valdymo priemonę, kuri geriausiai tinka aplinkai, ir naudojantis turimomis priemonėmis nustatyti investicijas.

<span id="page-20-2"></span>HP taip pat siūlo keletą sprendimų prieigai prie vertingų komponentų ir informacijos kontroliuoti. ProtectTools įdėtosios saugos tvarkytuvas, jei įdiegtas, apsaugo nuo neteisėtos prieigos prie duomenų ir patikrina sistemos integralumą ir nustato bandančių gauti prieigą trečiosios öalies vartotojų autentiökumą. (Daugiau informacijos rasite *HP ProtectTools įdėtosios saugos vadove,*, esančiame *Dokumentacijos kompaktiniame diske*.) Tokia apsaugos funkcija kaip ProtectTools padeda apsaugoti nuo neleistinos prieigos prie vidinių asmeninio kompiuterio komponentų. Iöjungę lygiagretųjį, serijinį arba USB prievadus arba iöimamų laikmenų įkrovio funkciją, galite apsaugoti vertingus duomenis. Atminties keitimo (Memory Change) įvykius galima automatiökai persiųsti į sistemos valdymo taikomąsias programas, kad būtų pateiktas iöplėstinio palaikymo praneöimas apie kompiuterio vidinių komponentų neleistiną naudojimą.

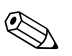

**Example 25 Protect Tools galima kai kuriose sistemose.** 

<span id="page-20-1"></span>Tvarkykite saugos statas adresu HP kompiuterio vietoje, naudodami kompiuterio diegimo paslaugų programas. Daugiau informacijos ir instrukcijų, kaip naudoti Kompiuterio nustatymų paslaugų programas, ieökokite *Kompiuterio nustatymų (F10) paslaugų programos vadove*, esančiame *Dokumentacijos kompaktiniame diske*.

<span id="page-21-0"></span>Žemiau pateikta lentelė ir skyriai yra skirti kompiuterio saugos funkcijoms valdyti vietiniu būdu naudojant Kompiuterio nustatymų (F10) paslaugų programas.

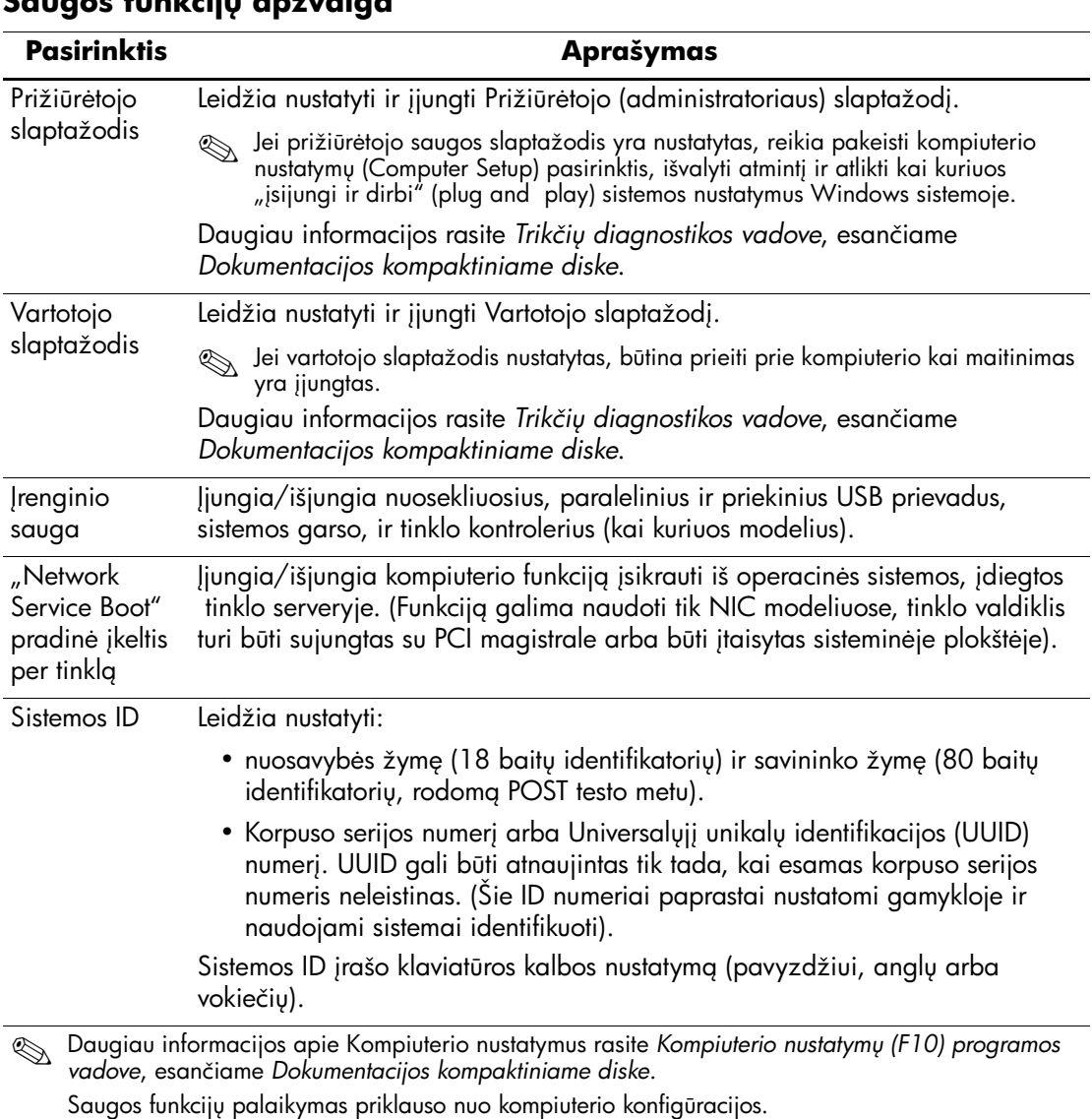

#### **Saugos funkcij apžvalga**

#### <span id="page-22-0"></span>**Slaptažodžio apsauga**

Vartotojo slaptažodis apsaugo kompiuterį nuo neleistino naudojimo, nes kiekvieną kartą įjungus arba perkrovus kompiuterį ir bandant gauti prieigą prie taikomųjų programų arba duomenų reikia įvesti slaptažodį. Prižiūrėtojo slaptažodis apsaugo nuo neleistinos prieigos prie kompiuterio nustatymų ir gali būti naudojamas vietoj Vartotojo slaptažodžio. Tai yra, pareikalavus įvesti naudotojo slaptažodį, vietoj jo galima įvesti prižiūrėtojo slaptažodį ir gauti prieigą.

<span id="page-22-3"></span>Gali būti sukurtas nustatymų slaptažodis tinkle, kad sistemos administratorius galėtų registruotis visose tinklo sistemose ir jas tvarkyti nežinodamas Vartotojo slaptažodžio.

#### <span id="page-22-1"></span>**Prižirtojo slaptažodžio nustatymas, naudojant Kompiuterio nustatymai**

Jei sistemoje yra įdėtosios saugos įrenginys, ûr. *HP ProtectTools įdėtosios saugos vadovą,* esantį *Dokumentacijos kompaktiniame*  diske. Naudojant Kompiuterio nustatymus sukurtas prižiūrėtojo slaptažodis neleidžia perkonfigūruoti kompiuterio (Kompiuterio nustatymų (F10) paslaugų programos naudojimas), kol neįvedamas slaptažodis.

- <span id="page-22-2"></span>1. Ijunkite arba iš naujo paleiskite kompiuterį. Jei naudojate Windows operacinę sistemą, spustelėkite **Pradėti (Start) > Iöjungti (Shut Down) > Perkrauti (Restart)**.
- 2. Kompiuteriui įsijungus, iö karto paspauskite ir laikykite **F10** klaviöą, kol pateksite į Computer Setup (kompiuterio nustatymus). Jei norite apeiti pavadinimo ekraną, paspauskite **Enter (vesti)**.

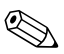

✎ Jei nepaspausite **F10** reikiamu metu, turėsite perkrauti kompiuterį ir nuspausti **F10** klaviöą iö naujo, kad pasiektumėte paslaugų programą.

Jei naudojate klaviatūrą PS/2, galite pamatyti klaviatūros klaidos pranešimą – nekreipkite į jį dėmesio.

- 3. Pasirinkite Set Supervisor Password (nustatyti prižiūrėtojo slaptažodį) ir ekrane įveskite slaptažodį.
- 4. Prieö iöeidami, spustelėkite **Failas (File) > Įraöyti keitimus ir iöeiti (Save Changes and Exit)**.

## <span id="page-23-0"></span>**Vartotojo slaptažodžio nustatymas, naudojant Kompiuterio nustatymai**

<span id="page-23-5"></span><span id="page-23-4"></span>Naudojant kompiuterio nustatymus, nustatytas Vartotojoslaptažodis draudûia prieigą prie kompiuterio, kai jis įjungiamas, nebent įvedamas slaptažodis. Kai Vartotojo slaptažodis nustatytas, kompiuterio nustatymų saugos menių pateikiamos slaptažodžio pasirinktys (Password Options). Slaptažodžio pasirinktyse yra Slaptažodžio užklausa, pateikiama perkraunant kompiuteri (Password Prompt on Warm Boot). Kai pasirinktis Slaptažodžio užklausa, pateikiama perkraunant kompiuterį (Password Prompt on Warm Boot), įjungta, slaptažodį reikės įvesti kiekvieną kartą perkraunant kompiuterį.

- 1. Įjunkite arba iö naujo paleiskite kompiuterį. Jei naudojate Windows operacinę sistemą, spustelėkite **Pradėti (Start) > Iöjungti (Shut Down) > Perkrauti (Restart)**.
- 2. Kompiuteriui įsijungus, iö karto paspauskite ir laikykite **F10** klaviöą, kol pateksite į Computer Setup (kompiuterio nustatymus). Jei norite apeiti pavadinimo ekraną, paspauskite **Enter (vesti)**.

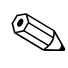

✎ Jei nepaspausite **F10** reikiamu metu, turėsite perkrauti kompiuterį ir nuspausti **F10** klaviöą iö naujo, kad pasiektumėte paslaugų programą.

Jei naudojate klaviatūrą PS/2, galite pamatyti klaviatūros klaidos pranešimą – nekreipkite į jį dėmesio.

- 3. Pasirinkite **Set User Password (nustatyti Vartotojo slaptaûodį)** ir ekrane įveskite slaptažodį.
- 4. Prieö iöeidami, spustelėkite **Failas (File) > Įraöyti keitimus ir iöeiti (Save Changes and Exit)**.

#### <span id="page-23-3"></span><span id="page-23-1"></span>**Vartotojo slaptažodžio vedimas**

Jei norite įvesti Vartotojo slaptažodį, atlikite šiuos veiksmus:

- <span id="page-23-2"></span>1. Įjunkite arba iö naujo paleiskite kompiuterį. Jei naudojate Windows operacinę sistemą, spustelėkite **Pradėti (Start) > Iöjungti (Shut Down) > Perkrauti kompiuterį (Restart the Computer)**.
- 2. Kai monitoriuje pasirodo laukas **Enter Password (įvesti slaptaûodį)**, įveskite esamą slaptaûodį ir paspauskite **Enter (jvesti)**.

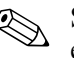

Slaptažodį įveskite atidžiai; saugumo sumetimais įvedami simboliai ekrane nerodomi.

Jei slaptažodį įvesite neteisingai, pasirodys pranešimas "Invalid Password, Press any key to continue!" ("Neteisingas slaptažodis. Jei norite tęsti, paspauskite bet kokį klavišą!"). Pabandykite dar kartą. Jei suklysite tris kartus, turite išjungti kompiuterį, po to vėl jį įjungti – tada galėsite tęsti.

#### <span id="page-24-2"></span><span id="page-24-0"></span>**Prižiūrėtojo slaptažodžio įvedimas**

Jei sistemoje yra įdėtosios saugos įrenginys, ûr. *HP ProtectTools įdėtosios saugos vadovą,* esantį *Dokumentacijos kompaktiniame diske*.

Jei kompiuteryje įjungtas prižiūrėtojo slaptažodis, kiekvieną kartą paleidus Kompiuterio nustatymus reikės įvesti slaptažodį.

- <span id="page-24-1"></span>1. Įjunkite arba iö naujo paleiskite kompiuterį. Jei naudojate Windows operacinę sistemą, spustelėkite **Pradėti (Start) > Iöjungti (Shut Down) > Perkrauti (Restart)**.
- 2. Kompiuteriui įsijungus, iö karto paspauskite ir laikykite **F10** klaviöą, kol pateksite į Computer Setup (kompiuterio nustatymus). Jei norite apeiti pavadinimo ekraną, paspauskite **Enter (vesti)**.

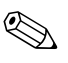

✎ Jei nepaspausite **F10** reikiamu metu, turėsite perkrauti kompiuterį ir nuspausti **F10** klaviöą iö naujo, kad pasiektumėte paslaugų programą.

Jei naudojate klaviatūrą PS/2, galite pamatyti klaviatūros klaidos pranešimą – nekreipkite į jį dėmesio.

#### 3. Kai monitoriuje pasirodo laukas **Enter Password (įvesti slaptažodį**), įveskite prižiūrėtojo slaptažodį ir paspauskite **Enter (jvesti)**.

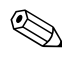

Slaptažodį įveskite atidžiai; saugumo sumetimais įvedami simboliai ekrane nerodomi.

Jei slaptažodį įvesite neteisingai, pasirodys pranešimas "Invalid Password, Press any key to continue!" ("Neteisingas slaptažodis. Jei norite tęsti, paspauskite bet kokį klavišą!"). Pabandykite dar kartą. Jei suklysite tris kartus, turite išjungti kompiuterį, po to vėl jį įjungti – tada galėsite tęsti.

#### <span id="page-25-1"></span><span id="page-25-0"></span>**Vartotojo arba Prižirtojo slaptažodžio keitimas**

Jei sistemoje yra įdėtosios saugos įrenginys, ûr. *HP ProtectTools įdėtosios saugos vadovą,* esantį *Dokumentacijos kompaktiniame diske*.

- 1. Įjunkite arba iö naujo paleiskite kompiuterį. Jei naudojate Windows operacinę sistemą, spustelėkite **Pradėti (Start)** > **Iöjungti (Shut Down)** > **Perkrauti kompiuterį (Restart the Computer)**.
- 2. Kai pasirodo laukas **Enter Password** (įvesti slaptažodį), iveskite esama vartotojo slaptažodi, jei slaptažodis būtinas.
- 3. Paspauskite mygtuką **Enter**.
- 4. Klaviöą **F10** laikykite paspaudę tol, kol pateksite į kompiuterio nustatymus. Jei norite apeiti pavadinimo ekraną, paspauskite **Enter (jvesti)**.

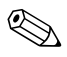

✎ Jei nepaspausite **F10** reikiamu metu, turėsite perkrauti kompiuterį ir nuspausti **F10** klaviöą iö naujo, kad pasiektumėte paslaugų programą.

Jei naudojate klaviatūrą PS/2, galite pamatyti klaviatūros klaidos pranešimą – nekreipkite į jį dėmesio.

- 5. Kai pasirodo laukas **Enter Password** (įvesti slaptažodį), leidžiantis pasiekti kompiuterio nustatymus, įveskite esamą Prižiūrėtojo slaptažodį, jei būtina.
- 6. Paspauskite mygtuką *Enter*.
- 7. Pasirinkite **Set Supervisor Password (nustatyti Priûiūrėtojo slaptaûodį)** arba **Set User Password (nustatyti Vartotojo slaptaûodį)**.
- 8. Kai ekrane pasirodo **Enter Password (įvesti slaptaûodį)**, įveskite naują slaptaûodį ir paspauskite **Enter (vesti)**.
- 9. Prieö iöeidami, spustelėkite **File (failas)** > **Įraöyti keitimus ir iöeiti (Save Changes and Exit)**.

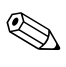

<span id="page-25-2"></span>Jei norite ištrinti, o ne keisti slaptažodį, kai ekrane pasirodo laukas **Enter Password** (įvesti slaptažodį), užuot įvedę naują slaptažodį, paspauskite **Enter (jvesti)**. Taip ištrinsite esamą slaptažodį.

#### <span id="page-26-0"></span>Slaptažodžių šalinimas

<span id="page-26-8"></span>Jei pamiršote slaptažodį, negalėsite įsijungti kompiuterio. Instrukcijas kaip paöalinti slaptaûodûius rasite *Trikčių diagnostikos vadove*, kuris yra *Dokumentacijos kompaktiniame diske*.

Jei sistemoje yra įdėtosios saugos įrenginys, ûr. *HP ProtectTools įdėtosios saugos vadovą,* esantį *Dokumentacijos kompaktiniame diske*.

## <span id="page-26-1"></span>**Kabeliu užrakinimo galimybė**

<span id="page-26-6"></span>Galinis kompiuterio skydas turi kabelių uûraktą, kad kompiuterį būtų galima prirakinti prie darbo vietos.

Iliustruotų instrukcijų rasite *Techninės įrangos vartotojo vadove*, esančiame *Dokumentacijos kompaktiniame diske*.

# <span id="page-26-2"></span>**Klaidų pranešimas ir atkūrimas**

<span id="page-26-7"></span>Klaidų praneöimo ir atkūrimo funkcijos sujungia novatoriökas technines ir programines technologijas, kad būtų iövengta svarbių duomenų praradimo ir sumažintos neplanuotos prastovos.

Jei kompiuteris prijungtas prie tinklo, valdomo HP klientų tvarkytuvo programine įranga, jis siunčia klaidos praneöimą tinklo valdymo programai. Naudodamiesi HP klientų valdymo programine įranga, galite nuotoliniu būdu suplanuoti automatinį diagnostikos vykdymą valdomuose kompiuteriuose ir sukurti suvestinę nepavykusių testų ataskaitą.

#### <span id="page-26-3"></span>**tampos šuoliams atsparus maitinimo šaltinis**

<span id="page-26-5"></span>Integruotas įtampos öuoliams atsparus maitinimo öaltinis suteikia didesnį patikimumą kompiuteriui jį paveikus neprognozuojamam įtampos öuoliui. äis maitinimo öaltinis pritaikytas atlaikyti įtampos öuolius iki 2000 voltų ir nesukelti jokių sistemos prastovų ar neprarasti duomenų.

## <span id="page-26-4"></span>**Šilumos jutiklis**

<span id="page-26-9"></span>äilumos jutiklis yra techninė ir programinė funkcija, kuri seka vidinę kompiuterio temperatūrą. äi funkcija parodo įspėjamąjį praneöimą apie viröijamą normalų diapazoną, o tai duoda laiko imtis veiksmų, kol nepažeisti vidiniai komponentai ar neprarasti duomenys.

# **Rodykl**

## **A**

Altiris AClient  $1-2$ [Diegimo sprendim](#page-5-2)ų agentas  $1-2$ [atkuriama sistema 9](#page-12-2) atkū[rimas, programin](#page-5-3)ė įranga 2 atšaukti sprendimai 1-8

#### **D**

Dantz Retrospect Express 1–6 [dauginimo priemon](#page-5-4)ės, programinė įranga 2 [diegimo priemon](#page-5-4)ės, programinė įranga 2 [diskas, dauginimas 2](#page-5-4) dviejų būsenų į[jungimo mygtukas 15](#page-18-1)

#### **F**

FailSafe į[krovio bloko ROM 10](#page-13-1)

#### **H**

HP atminties raktas ikraunama 11-[15](#page-18-3) [HP intelektualusis valdymas 1](#page-4-0) [HP sistemos programin](#page-8-3)ės įrangos tvarkytuvas  $1-5$ 

## ļ

įjungimo mygtukas dvi bū[senos 15](#page-18-1) konfigū[ravimas 15](#page-18-2) į[jungimo mygtuko konfig](#page-18-2)ūravimas 15 įkraunama laikmena HP atminties raktas  $11-15$  $11-15$ perrašoma USB laikmena 11-[15](#page-18-3)

[perraöoma USB laikmena,](#page-14-1)  įkraunama 11-[15](#page-18-3) įkraunamoji laikmena kūrimas  $11-15$  $11-15$ [Interneto adresai,](#page-19-2) Žr. tinklapius įspėjimai [ROM apsauga 8](#page-11-3) iö anksto į[diegtos programin](#page-5-4)ės įrangos atvaizdas 2 Iöplė[stinio palaikymo pakeitimo](#page-10-2)  praneöimas(PCN) 7 į[tampos öuoliams atsparus maitinimo](#page-26-5)  öaltinis 23 įvedimas prižiūrėtojo slaptažodis 21 vartotojo slaptažodis 20

#### **K**

kabelių užrakinimo galimybė 23 klaidų [praneöimas 23](#page-26-7)

#### **M**

[maitinimo öaltinis, atsparus](#page-26-5) įtampos öuoliams 23

#### **N**

[negaliojanti sistemos ROM 9](#page-12-3) [nuotoliniai nustatymai 3](#page-6-2) [Nuotolinis ROM perraöymas 9](#page-12-4) [Nuotolinis sistemos](#page-6-3) įdiegimas, priega 3 nustatymas [pradinis 2](#page-5-5)

## **O**

operacinės sistemos, [svarbi informacija apie 16](#page-19-3) operacinių sistemų keitimas, [svarbi informacija 16](#page-19-3)

#### **P**

PXE (parengtinio įkrovimo aplinka [Preboot Execution\) 3](#page-6-4) [pakeitimo praneöimas 7](#page-10-2) Parengtinio į[krovimo aplinka Preboot](#page-6-4)  Execution (PXE) 3 PCN (Iöplėstinio palaikymo [pakeitimo praneöimas\) 7](#page-10-2) pradinė konfigū[racija 2](#page-5-5) [praneöimas apie pakeitimus 7](#page-10-2) [prieiga prie kompiuterio, kontrol](#page-20-1)ė 17 [prieigos prie kompiuterio kontrol](#page-20-1)ė 17 [pritaikoma programin](#page-5-4)ė įranga 2 prižiūrėtojo slaptažodis į[vedimas 21](#page-24-1) [keitimas 22](#page-25-1) [nustatymas 19](#page-22-2) [trynimas 22](#page-25-2) programinė įranga Altiris AClient  $1-2$ [Altiris diegimo sprendim](#page-5-2)ų agentas  $1-2$ atkū[rimas 2](#page-5-3) FailSafe į[krovio bloko ROM 10](#page-13-1) [integravimas 2](#page-5-4) Klaidų [praneöimas ir atk](#page-26-7)ūrimas 23 Nuotolinės sistemos į[diegimas 3](#page-6-2) [Nuotolinis ROM perraöymas 9](#page-12-4) [turto steb](#page-20-2)ėjimas17

## **R**

ROM [atnaujinimas8](#page-11-4) [negaliojanti9](#page-12-3) [Nuotolinis perraöymas 9](#page-12-4) [ROM apsauga,](#page-11-3) įspėjimas 8 [ROM atnaujinimas 8](#page-11-4)

#### **S**

[sauga 19](#page-22-3) [funkcijos, lentel](#page-21-0)ė 18 [nustatymai, nustatymas 17](#page-20-1) slaptažodis 19 [sistemos atk](#page-12-2)ūrimas 9 slaptažodis 19 į[vedimas 20,](#page-23-3) [21](#page-24-2) [keitimas 22](#page-25-1) prižiūrė[tojas 19](#page-22-2), [21](#page-24-1) [öalinimas 23](#page-26-8) [trynimas 22](#page-25-2) [vartotojas 20](#page-23-4) slaptažodžio keitimas 22 slaptažodžio šalinimas 23 slaptažodžio trynimas 22

## **Š**

[öilumos jutiklis 23](#page-26-9)

#### **T**

temperatūra, vidinė [kompiuterio 23](#page-26-9) Tinklalapiai [Dantz Retrospect Express 7](#page-10-3) Iöplė[stinio palaikymo pakeitimo](#page-10-4)  praneöimas 7 [Nuotolinis ROM perraöymas 9](#page-12-5) nustatymų [kopijavimas 11](#page-14-3) [Vartotojo pasirinkimas 7](#page-10-5)

tinklalapiai [kompiuterio programin](#page-5-4)ės įrangos diegimas 2 [ROM perraöymas 8](#page-11-3) Tinklapiai programinės į[rangos palaikymas 16](#page-19-4) [ROMPaq atvaizdai 8](#page-11-5) [turto steb](#page-20-2)ėjimas 17 URL (tinklalapiai). Žr. tinklalapius

#### **V**

vartotojo slaptažodis į[vedimas 20](#page-23-2) [keitimas 22](#page-25-1) [nustatymas 20](#page-23-5) [trynimas 22](#page-25-2) vidinė [kompiuterio temperat](#page-26-9)ūra 23